## Fichier:Install XAE Shell.jpg

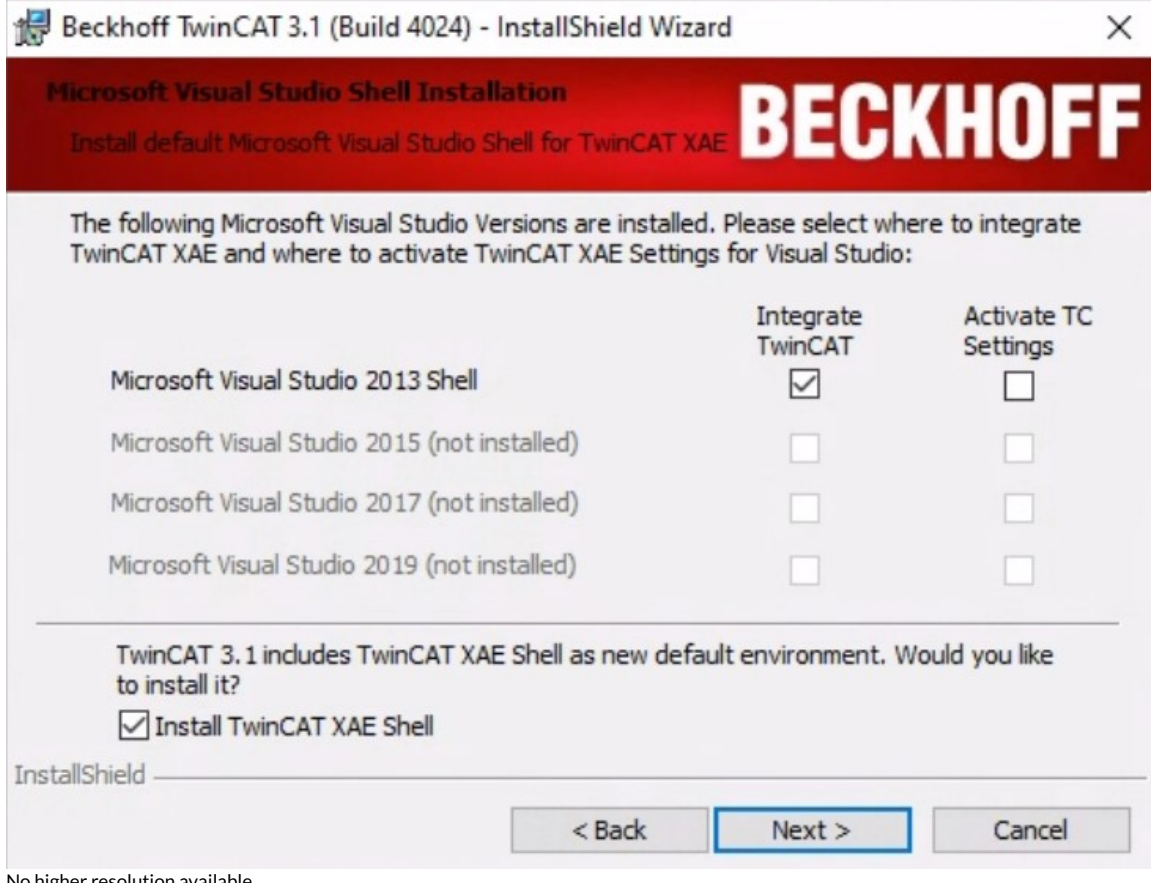

No higher resolution available.

[Install\\_XAE\\_Shell.jpg](https://stuga.dokit.app/images/4/43/Install_XAE_Shell.jpg) (727 × 552 pixels, \$le size: 76 KB, MIME type: image/jpeg) Install XAE Shell

## File history

Click on a date/time to view the file as it appeared at that time.

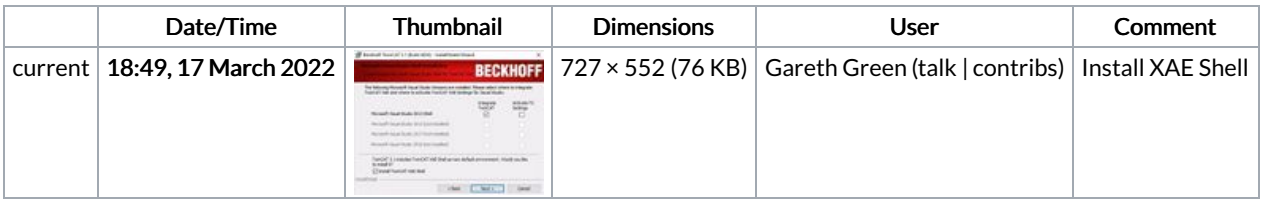

You cannot overwrite this file.

## File usage

The following file is a duplicate of this file (more [details](https://stuga.dokit.app/wiki/Sp%25C3%25A9cial:Recherche_fichier_en_double/Install_XAE_Shell.jpg)):

[Fichier:Upgrading](https://stuga.dokit.app/wiki/Fichier:Upgrading_Visual_Studio_to_Beckhoff_TCXAEShell_Screenshot_2022-03-17_164811.jpg) Visual Studio to Beckhoff TCXAEShell Screenshot 2022-03-17 164811.jpg

There are no pages that link to this file.